## BC ROASTERS: HOW TO TEST DATA LOGGER

If you are unable to connect Artisan Software to the Roaster on your PC or Mac AFTER installing the software and correct drivers and attaching the USB cable while Artisan is on and computer is on it is best to test to see if your DATA LOGGER HARDWARE on the roaster is working. Listed below are the ways to test this:

Lights on data logger: (two types of setup)

A: Bluetooth

**B: USB CONNECTION** 

## THESE LIGHTS SHOULD WORK WHEN PROPERLY CONNECTED & WORKING:

A: when using <u>bluetooth</u>, the red light "1" will keep flicker. The blue light "2" and red light "3" will be remain on all the time.

B: when use <u>USB cable</u>, all these 3 light will keep flicker, and the red one "1" will flicker faster than the other two.

## DATA LOGGER IS WORKING BUT SOFTWARE IS NOT CONNECTING:

If client cannot connect software properly but the data logger is working correctly there still should be the following lights on unit working:

If the data logger doesn't connect with computer properly, then the first red light

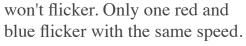

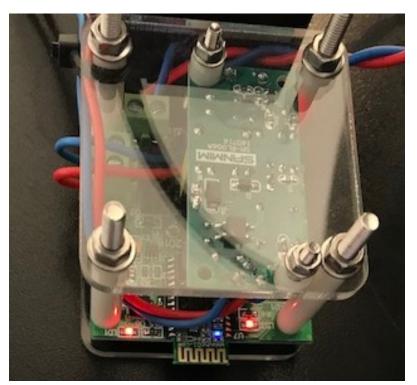

If no lights come on check wire connections. If all are properly connected then data logger could be damaged or defective.